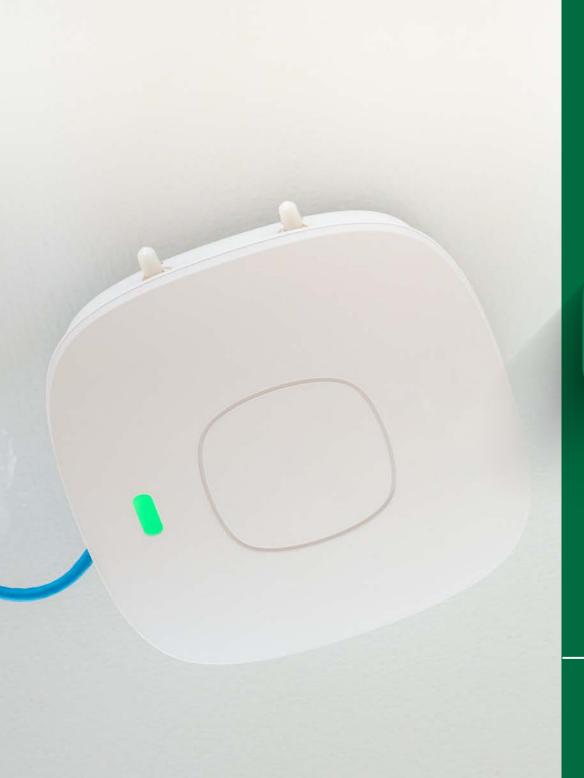

# CONNECTING TO

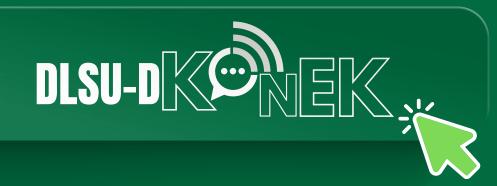

**STEP-BY-STEP GUIDE** 

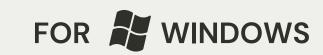

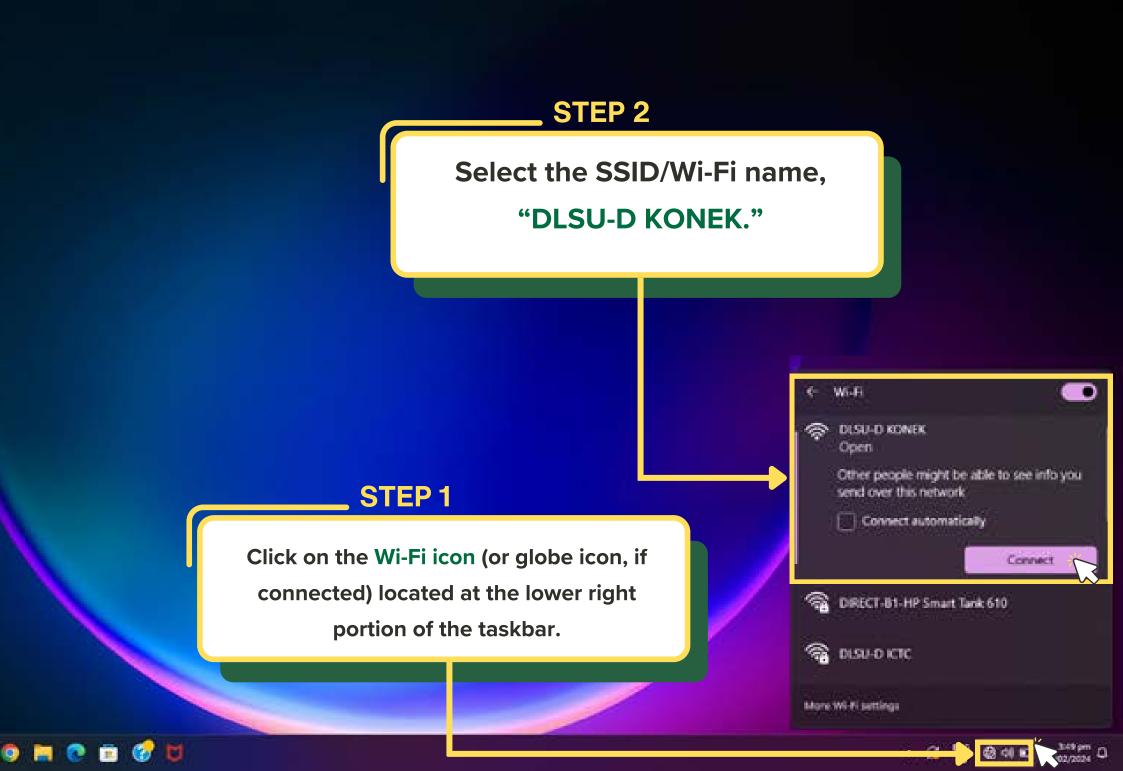

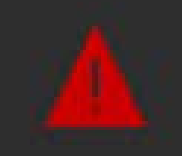

#### Your connection isn't private

Attackers might be trying to steal your information from 172.17.53.1 (for example, passwords, messages, or credit cards).

NETLERIN CERT, AUTHORITY INVALID

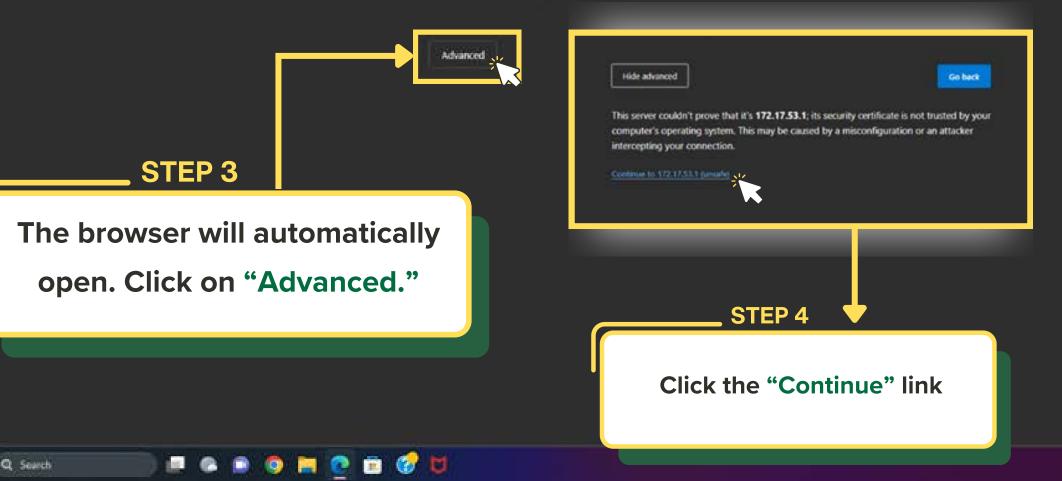

C

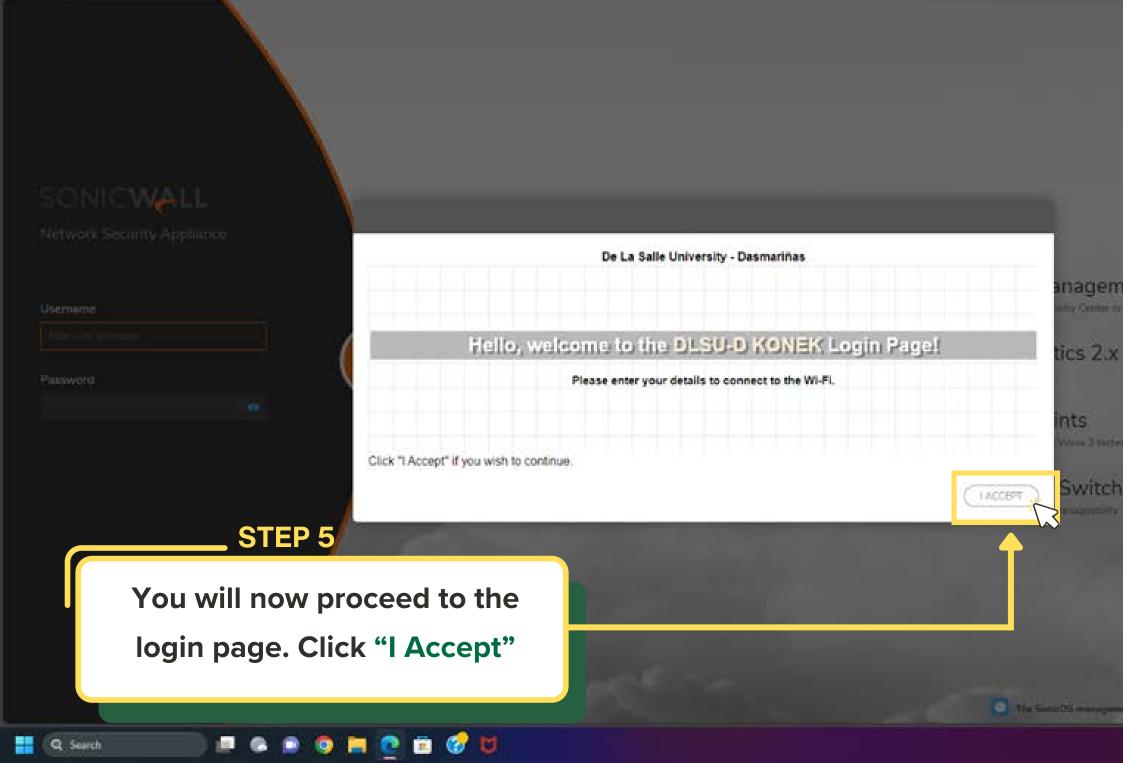

#### STEP 6

Enter the DLSU-D KONEK login credentials (username & password) provided by the ICTC.

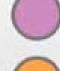

Manage using SonicWall On-prem or Cloud Managem Management, Reporting, Analytics and Alerts management through SonicWall's Capture Security Center or

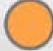

LOGIN

Reporting and Analytics with SonicWall Analytics 2.x Live Reporting, deep Analytics and Alerts through public/private Cloud.

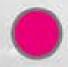

Ħ

Integrate with SonicWave Wireless Access Points

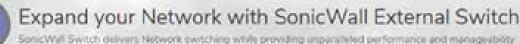

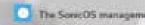

digence

SONICWALL

Network Security Appliance

| Username |    |
|----------|----|
| ipciores |    |
| Password |    |
| 1        | 16 |
|          |    |

Q Search

## SONIC**WALL**

Network Security Appliance

Contin

You have logged in successfully!

Click the button below to confirm and continue your navigation.

### **STEP 7**

Once you enter the correct login credentials, you will be notified that you logged in successfully. Click "Continue."

E

Q Search 📃 🖉 🕲 📦 🧐 🧮 🙋 😇 🧭

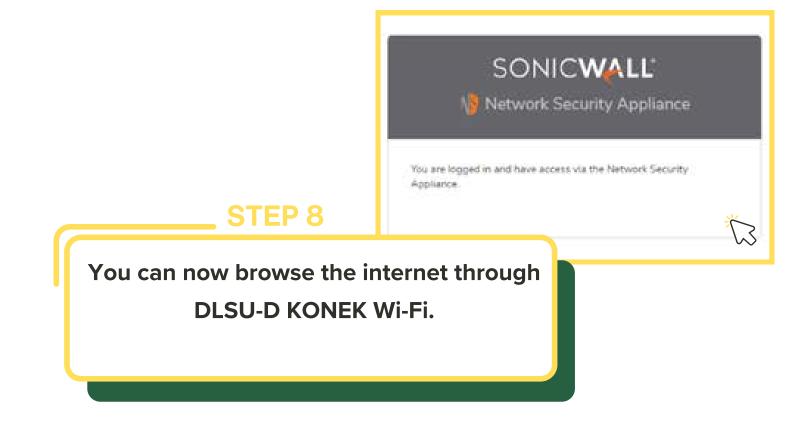

💶 Q Search 🛛 👔 💷 🕥 🕥 🚍 😨 💼 🥩 💆

Experiencing difficulties with the connection?

Reach out for assistance at konek@dlsud.edu.ph.

or contact ICTC Helpdesk +63 (46) 481.1900 local 3225

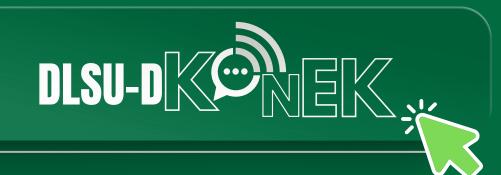